## Trouble Shooting

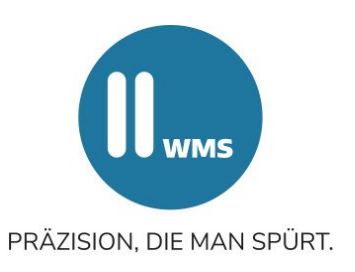

## Einstellung des Übertragungsmodus am Messwertaufnehmer

Der Übertragungsmodus der Messwertaufnehmer kann ab Firmware 4.6 wie folgt eingestellt werden:

- Schalten Sie den Messwertaufnehmer ein
- Stecken Sie bei Kabelgeräten die Kabel an
- Halten Sie die Taste "Menu" auf der Folientastatur 10 Sekunden lang gedrückt
- Nun beginnen die LED-Leuchten zu blinken
- Mit den Pfeiltasten auf der Folientastatur können Sie auswählen, welche LEDs blinken.

## **Übertragungsmöglichkeiten**

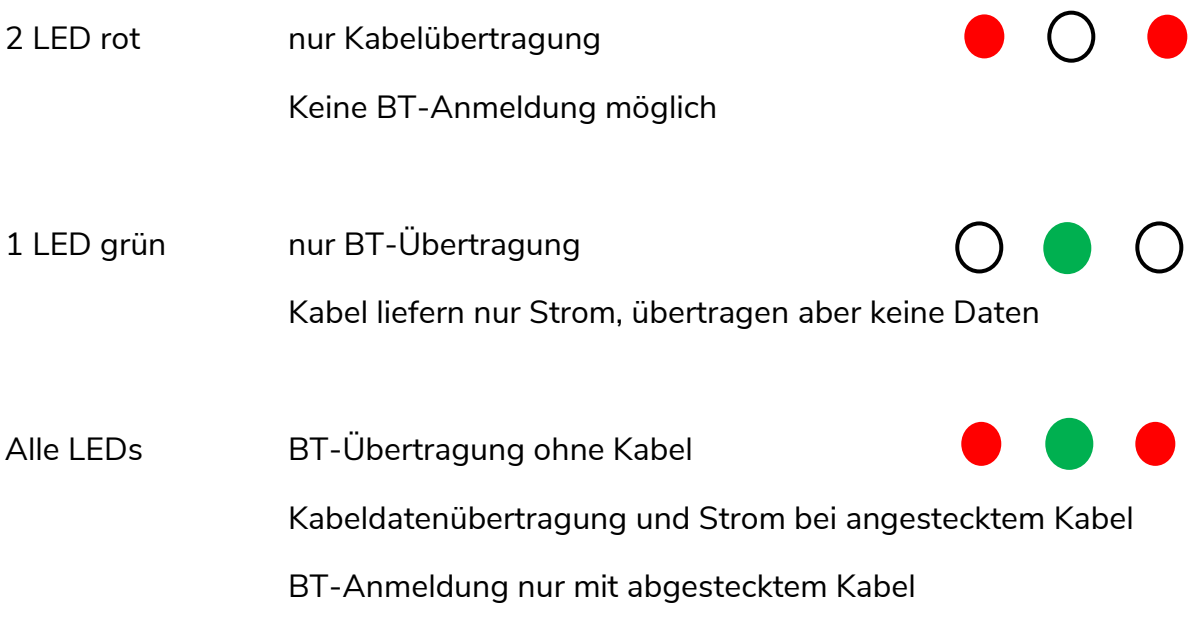

Die Einstellung muss mit **OK**-Taste bestätigt werden.

Die Firmware-Version auf dem Messwertaufnehmer kann im Bildschirm "Unterbrechung" abgelesen werden. Der Bildschirm wird angezeigt bei Unterbrechung einer CCD-Kamera im Einstellbildschirm der Hinter- und Vorderachse.